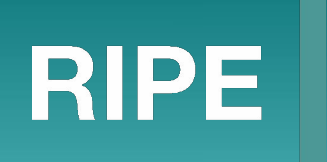

### Automatic updating of prefix lists

Alexander Zubkov Qrator Labs green@qrator.net

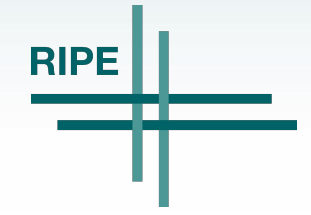

Alexander Zubkov, green@qrator.net, 2022-05-19

#### BGP prefix lists

- control prefixes announced by a peer
	- fool proof
	- strict compliance
- peer declares expected announces
	- explicit list of prefixes
	- ASN or as-set

#### **Overview**

#### where

- BIRD routing daemon on Linux system
- configuration is generated with Ansible
- 10x nodes

#### ● what

- identify as-sets to fetch
- fetch prefixes & generate prefix lists
- reload bgp daemon
- examples
	- <https://gitlab.com/qratorlabs/example-automatic-filters>

#### Example infrastructure

- https://gitlab.com/gratorlabs/example-automatic-filters
- ansible
	- install scripts to nodes
	- bgp & filters configuration
- plag-http
	- docker image
	- **HTTP API for prefix lists**
- updatefilter
	- scripts that do the job on nodes
- clients:
	- name3:
		- asn: 64498
		- prefix:
		- $2001:db8:1::/48$
		- AS64498
		- AS64496:AS-TEST
		- ip6: 2001:db8::2 peer6: 2001:db8::3

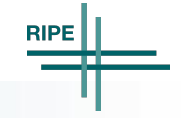

#### Ansible BGP config (result)

```
define pfx6 client name3 = [ 2001:db8:1::/48 ];
function match6_client_name3() {
  if net \sim pfx6 client name3 then return true;
   if net = fdfd::fdfd/128 then return false;
  if net \sim 'pfx6 dyn AS64498' then return true;
  if net \sim 'pfx6 dyn AS64496:AS-TEST' then return true;
   return false;
}
filter from6_client_name3 {
  if ! match6 client name3() then reject;
  if ! common6 client() then reject;
   accept;
}
protocol bgp bgp6 client name3 from bgp6 client {
   local 2001:db8::2;
   neighbor 2001:db8::3 as 64498;
  ipv6 { import filter from6 client name3; };
}
```
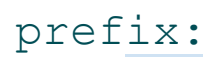

```
-233.252.0.0/24
```
- $2001:db8:1::/48$
- AS-TEST
- $-192.0.2.0/24$

- AS64496

```
define pfx4 name = [ 233.252.0.0/24,
   192.0.2.0/24
];
function match4_name() {
  if net \sim pfx4 name then return true;
  if net \sim 'pfx4 dyn AS-TEST' then return true;
  if net \sim 'pfx4 dyn AS64496' then return true;
   return false;
}
…
  if ! match4 name() then reject;
```
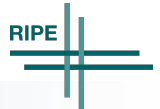

- filter.list
	-
- 
- 
- 

as-set bird symbol

- 4 AS-CLIENT 'pfx4\_dyn\_AS-CLIENT'
- 4 AS64496 'pfx4\_dyn\_AS64496'
- 6 AS64496:AS-TEST 'pfx6\_dyn\_AS64496:AS-TEST'
- filter.conf define 'pfx4\_dyn\_AS-CLIENT' = [ …

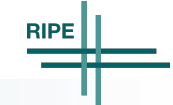

];

- 'pfx4\_dyn\_AS-CLIENT'
	- quoted name symbol in bird
	- pretty unique substring
- identify with regex
	- /'pfx[46]\_dyn\_AS[-\_:0-9a-zA-Z]+'/
	- no need to process ansible config
- grep config
	- on node
	- in ansible template

#### filter.list.j2

```
\{\% macro gen list() \S}
\{\% \text{ set } list = caller() .split('\\n') | select('regex', "'pfx[46]_dyn_AS([-_:0-9a-zA-Z]+)'")
       | map('regex_replace',
            ".*'(pfx([46]) dyn (AS([-:0-9a-zA-Z]+)))'.*",
            ''\wedge2\\t\pm\wedge3\\t\pm\wedge\wedge1\wedge")%}
{% for v in list | sort | unique %}
{{ v }}
{% endfor %}
{% endmacro %}
\{\% \text{ call gen list}() \{% include 'bird.conf.j2' %}
{% endcall %}
```
#### Fetch prefixes

- bgpq4
	- bgpq4 -F '%n/%l\n' -4 AS-CLIENT
	- olefault IRR: rr.ntt.net
- many nodes, need cache
- private server with HTTP API
	- $\circ$  nginx + lua + scripts
	- cache by nginx on port 80
	- on port 81 fetch prefixes with scripts over bgpq4
- wrapped with docker-compose
	- http://127.0.0.1:8000/ipv4/plain/AS-QRATOR.txt

```
proxy cache lock on;
proxy_cache_lock_age 50s;
proxy cache lock timeout 50s;
server {
  listen 80 default server;
  location ~ ^'/ipv[46]/(plain|max)/(AS[- :0-9a-zA-Z]+)\ \ proxy_cache prefix;
    proxy hide header Cache-Control;
     proxy_pass http://127.0.0.1:81;
 }
}
```
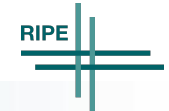

```
server {
   listen 81;
  location ~ ^/ipv(?<ver>[46])/plain/(?<q>AS[-:0-9a-zA-Z]+)\.txt$ {
    content by lua block {
      local out = \ldots "/app/bin/wrap bgpq" \ldots ngx.header["Cache-Control"] = "max-age=600"
       ngx.print(out)
 }
 }
}
```
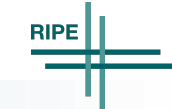

## Compacting prefix lists

- strict prefix list
	- $\circ$  compact by folding groups: 192.0.2.0/24 $\{26,26\}$
- loose prefix list
	- drop subprefixes & fold: 192.0.2.0/24+
- plag tool
	- <https://gitlab.com/qratorlabs/plag>
	- fast & low memory usage
	- strict & loose variants
- available in HTTP API
	- http://127.0.0.1:8000/ipv4/max/AS-QRATOR.txt
- $\bullet$  filter.list  $\rightarrow$  filter.conf
	- for each entry fetch list & print "define" statement
	- empty list workaround
		- 127.127.127/32
		- fdfd::fdfd/128
- error checking
	- http status
- temporary file, then move
- when
	- cron
	- trigger update on filter. list changes
- "configure soft"
	- protocol states are updated
		- <https://bird.network.cz/pipermail/bird-users/2022-January/015896.html>
		- <https://static.qrator.net/bird/bird-keep-state.patch>
- if you need to refilter
	- "reload out"
- be careful when editing configuration

# Questions?

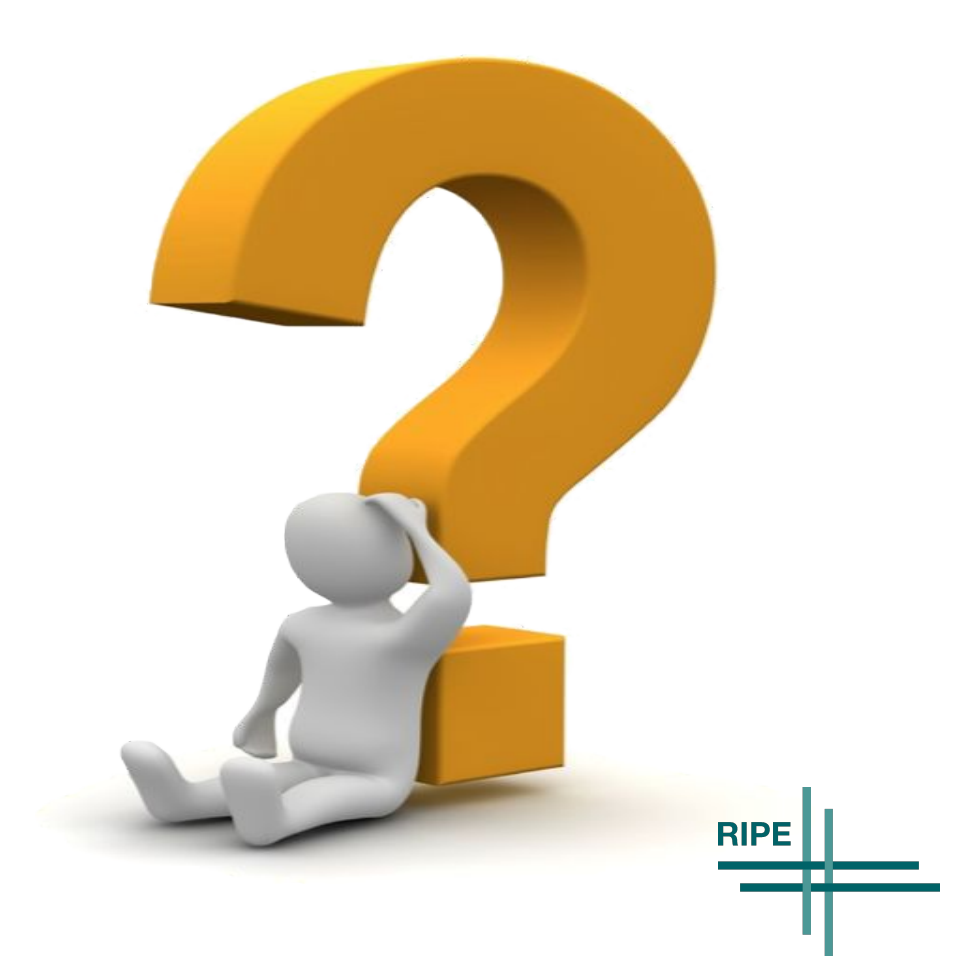